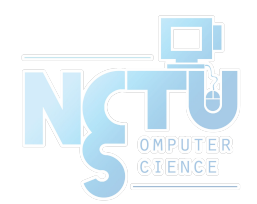

1

# Controlling Processes

## wangth (2017-2020, CC BY-SA) ? (1996-2016)

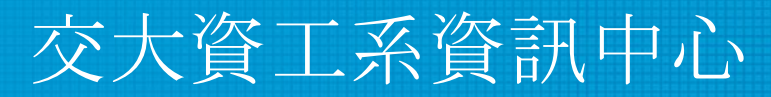

Computer Center of Department of Computer Science, NCTU

#### Program to Process PID 1

- Program is dead
	- Just lie on disk
	- "grep" is a program
		- /usr/bin/grep
		- $\blacksquare$  \$ file /usr/bin/grep
			- ELF 32-bit LSB executable
			- Executable and Linkable Format
- When you execute it
	- It becomes a process
- Process is alive
	- It resides in memory

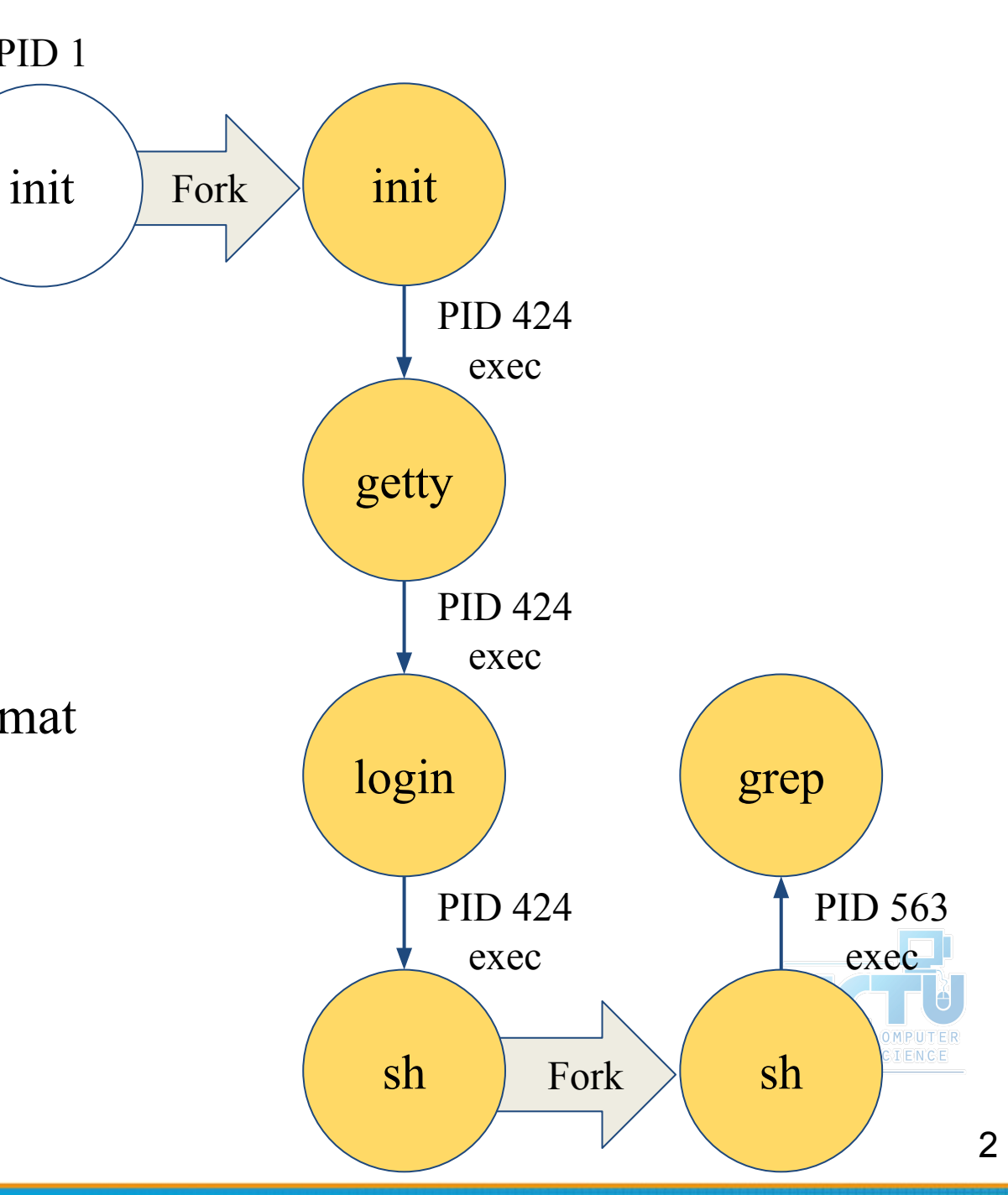

# Components of a Process

- An address space in memory
	- Code and data of this process
- A set of data structures within the kernel
	- Used to monitor, schedule, trace, …., this process
		- Owner, Group (Credentials)
		- Current status
		- VM space
		- Execution priority (scheduling info)
		- Information of used resource
		- Resource limits
		- Syscall vector
		- Signal actions

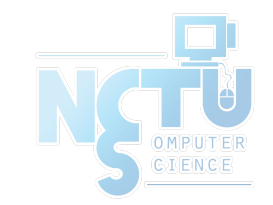

# Attributes of the Process

- PID, PPID
	- Process ID and parent process ID
- UID, EUID
	- User ID and Effective user ID
- GID, EGID
	- Group ID and Effective group ID
- Niceness
	- The suggested priority of this process

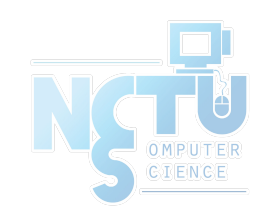

## Attributes of the Process - PID and PPID

- $\bullet$  PID process id
	- Unique number assigned for each process in increasing order when they are created

```
#include <stdio.h>
                                 • PPID – parent PID
\overline{2}#include <unistd.h>
3
                                            The PID of the parent from which it was cloned
    int main(void) \{\overline{4}5
      int pid, i;
6
\overline{7}pid = fork();
      if (pid == \theta) {
8
        for (i=0; i<12; i++) {
9
          printf("I am a child process, my pid is %d, parent pid is %d\n", getpid(), getppid());
10
11
          sleep(1);1213
        exit(1);14
15
      else if (pid > 0) {
        for(i=0; i<10; i++) {
16
17
          printf("I am a child process, my pid is %d, parent pid is %d\n", getpid(), getppid());
18
          sleep(1);19
20
      else if (pid < 0)21
        printf("Sorry ..... I can't fork my self\n");
2223
      return 0:
24
```

```
UNIX uses fork-and-exec model to create new process
```
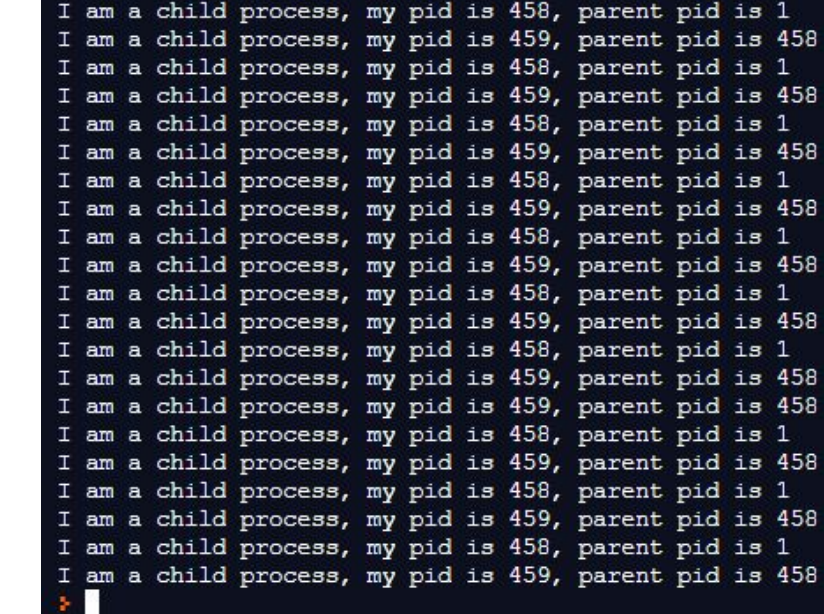

5

# Process Lifecycle

- fork
	- $\circ$  child has the same program context fork(2)
- exec
	- $\circ$  child use exec to change the program context execve(2)
- $\bullet$  exit
	- $\circ$  child use exit to tell kernel that it is ready to die and this death should be acknowledged by the child's parent –  $exit(2)$
- wait
	- parent use wait to wait for child's death
	- If parent died before child, this orphan process will have init as it's new parent – wait $(2)$

# Attributes of the process –

# UID、GID、EUID and EGID

- UID, GID, EUID, EGID
	- The effective uid and gid can be used to enable or restrict the additional permissions
	- Effective uid will be set to
		- Real uid if setuid bit is off
		- The file owner's uid if setuid bit is on
	- Example
		- /etc/master.passwd is "root read-write only"
		- /usr/bin/passwd is a "setuid root" program

```
sabsd [/etc] -chwong- ls -al | grep passwd
-rw------- 1 root wheel 2946 Sep 24 00:26 master.passwd
-rw-r--r-- 1 root wheel 2706 Sep 24 00:26 passwd
sabsd [/usr/bin] -chwong- ls -al /usr/bin/passwd
-r-sr-xr-x 2 root wheel 5860 Sep 17 15:19 passwd
```
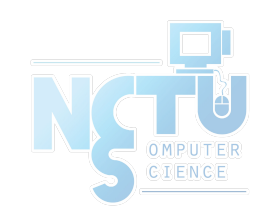

# **Signal**

- A way of telling a process something has happened
- Signals can be sent
	- among processes as a means of communication
	- by the terminal driver to kill, interrupt, or suspend process  $\blacksquare$  <Ctrl-C>, <Ctrl-Z>
		- bg, fg
	- by the administrator to achieve various results ■ With kill
	- by the kernel when a process violate the rules
		- $\blacksquare$  divide by zero
		- Illegal memory access

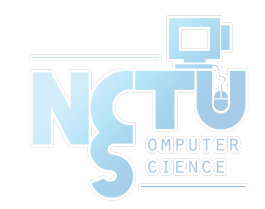

# Signal – Actions when receiving signal

- Depend on whether there is a designated handler routine for that signal
	- If yes, the handler is called
	- If no, the kernel takes some default action
- "Catching" the signal
	- Specify a handler routine for a signal within a program
- Two ways to prevent signals from arriving
	- Ignored
		- Just discard it and there is no effect to process
	- Blocked
		- Queue for delivery until unblocked
		- The handler for a newly unblocked signal is called only once

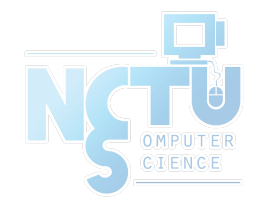

# Signal – FreeBSD signals

- signal(3) or see /usr/include/sys/signal.h
- **FreeBSD**

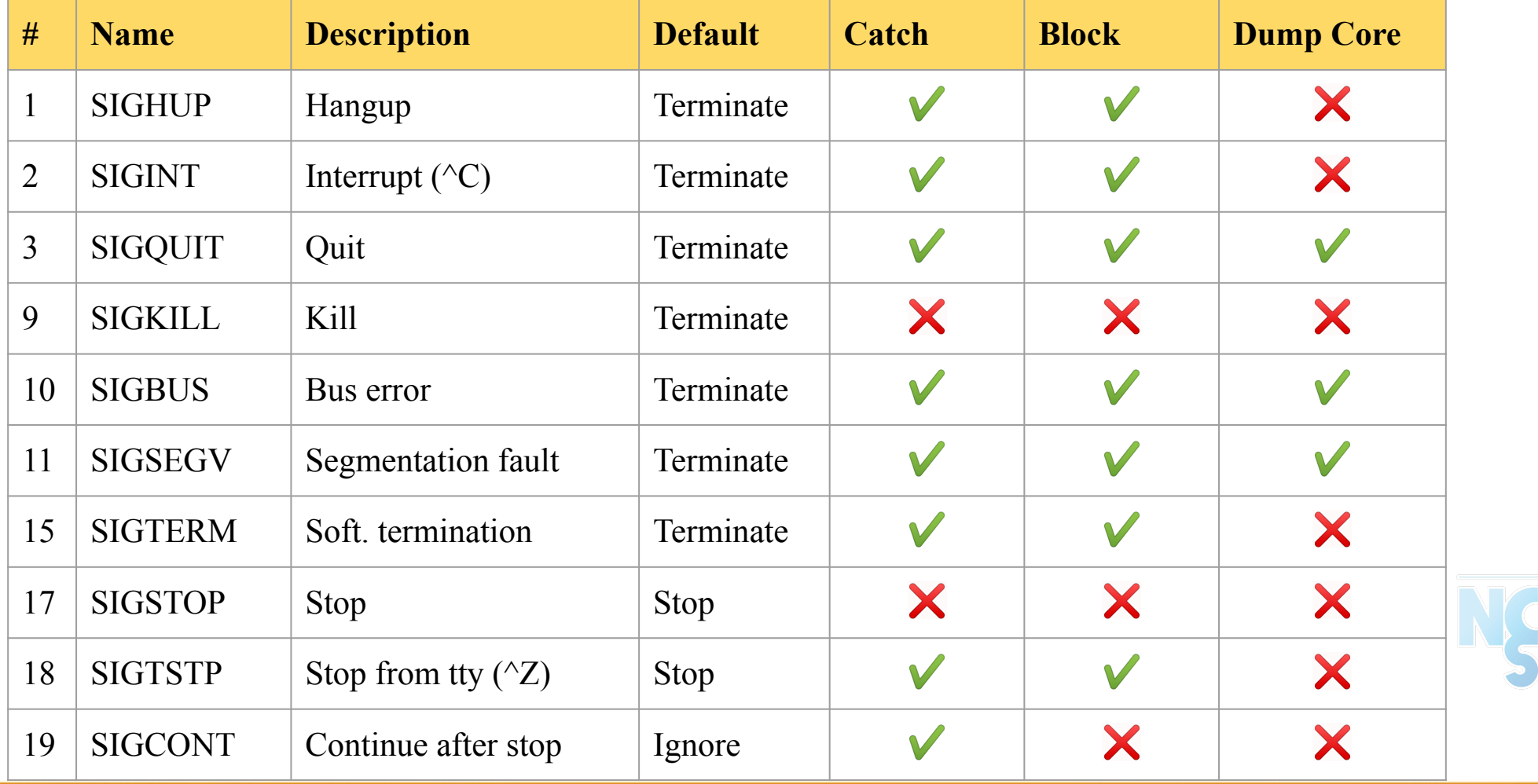

# Signal – Send signals: kill

- $kill(1)$  terminate or signal a process
- $\bullet$  % kill [-signal] pid
	- $\circ$  Ex.
		- First, find out the pid you want to kill
			- $\bullet$  (ps, top, sockstat, lsof...)
		- \$ kill -1 (list all available signals)
		- \$ kill 49222
		- \$ kill -TERM 49222
		- \$ kill -15 49222
	- $\circ$  killall(1)
		- kill processes by name
		- \$ killall tcsh
		- \$ killall -u chwong

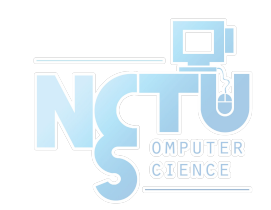

# **Niceness**

- How kindly of you when contending CPU time
	- High nice value  $\rightarrow$  low priority
	- Related to CPU time quantum
- Inherent Property
	- A newly created process inherits the nice value of its parent
		- Prevent processes with low priority from bearing high-priority children
- Root has complete freedom in setting nice value
	- Use "nice" to start a high-priority shell to beat berserk process

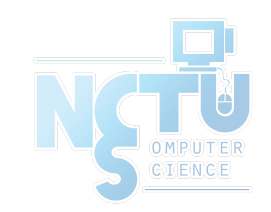

# Niceness – nice and renice

- nice format
	- OS nice : \$ /usr/bin/nice [range] utility [argument]
	- csh nice(built-in) : \$ nice [range] utility [argument]
		- $\blacksquare$  \$ nice +10 ps -1
- renice format
	- $\circ$  % renice [prio | -n incr] [-p pid] [-g gid] [-u user]
		- $\blacksquare$  % renice 15 -u chwong

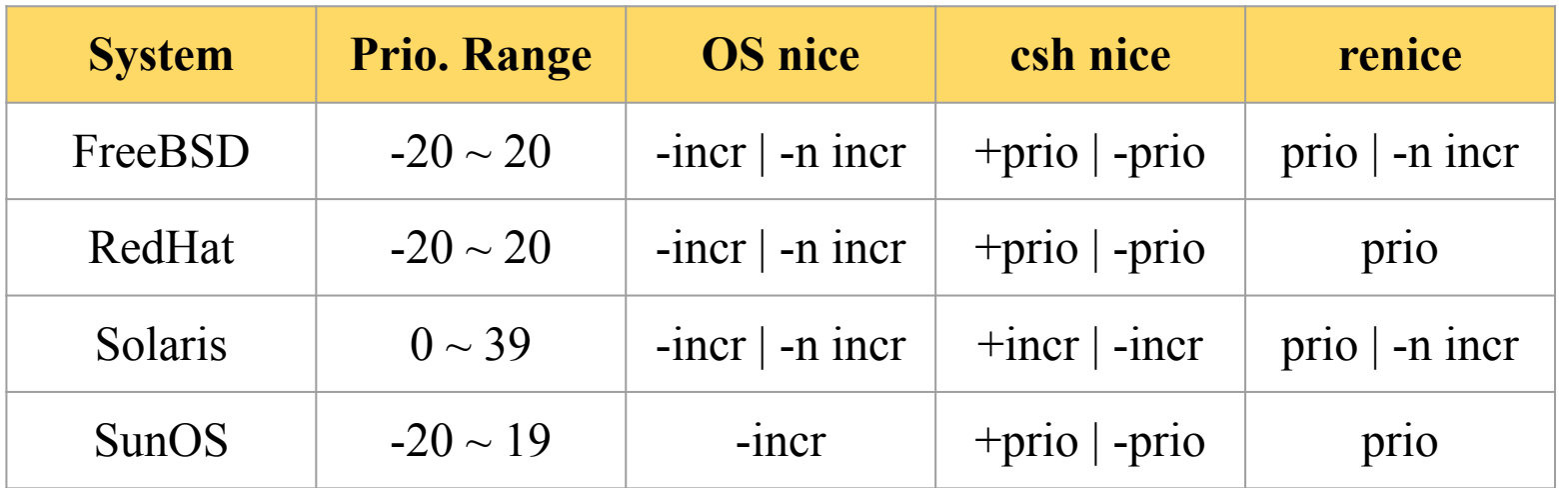

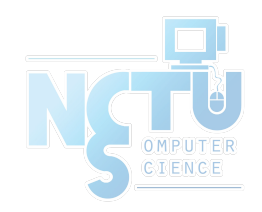

# cpuset command (1/2)

- A system may have more than one CPU core
- How many CPU resource a process can use
- cpuset $(1)$

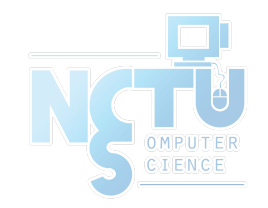

# cpuset command (2/2)

- To see how many CPUs on your machine
	- cpuset -g

10:55am lctseng@bsd3 [~] [W0] >cpuset -g pid -1 mask: 0, 1, 2, 3, 4, 5, 6, 7, 8, 9, 10, 11, 12, 13, 14, 15

- Run commands with less CPUs
	- cpuset -l cpus cmd
	- cpuset -l 8-15 ./hw1.out
- Change number of CPUs for current processes
	- cpuset -l cpus -p pid
	- cpuset -l 8-15 -p 5566
- Combine with nice
	- cpuset -l 8-15 /usr/bin/nice -n 20 cmd

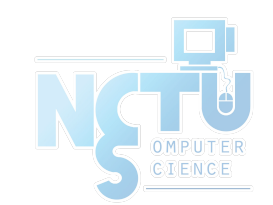

## Process States

● man "ps" and see "state" keyword

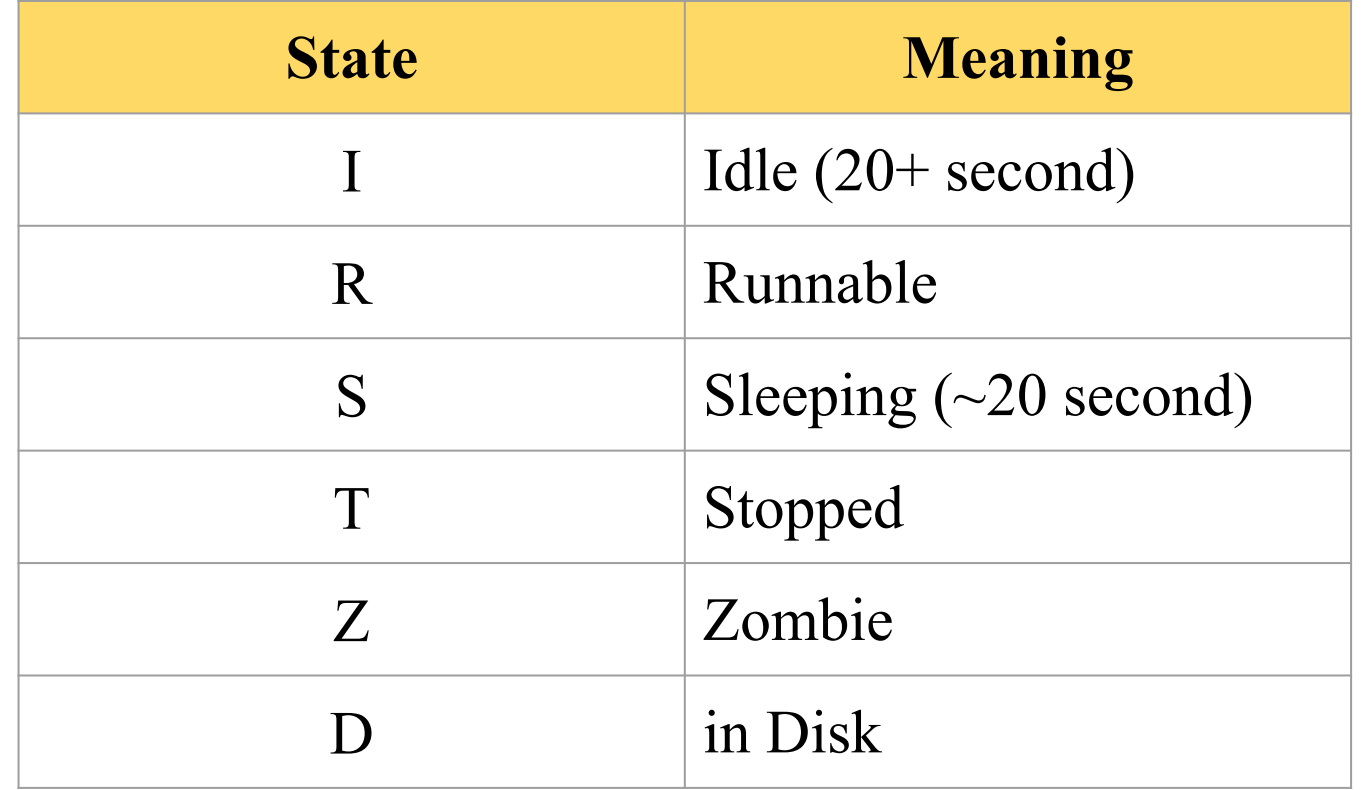

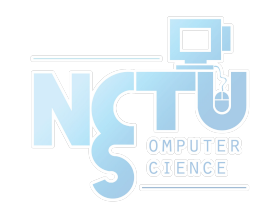

## ps command (BSD、Linux)

#### ● ps

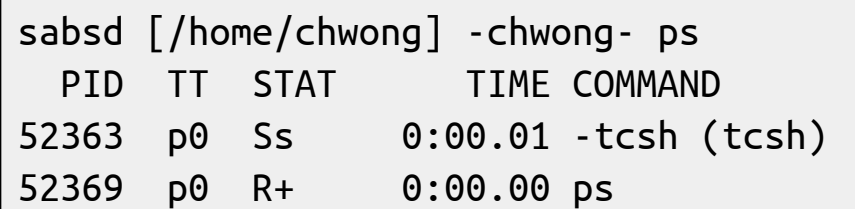

● ps aux

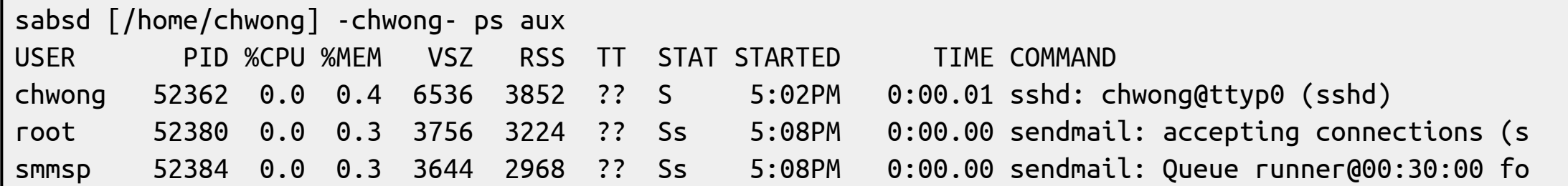

#### ● ps auxww

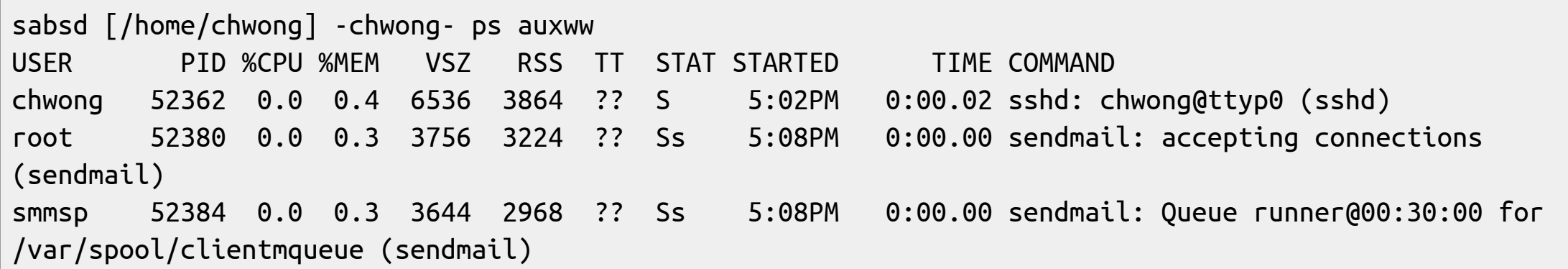

17

### ps command –

## Explanation of ps –aux (BSD、Linux)

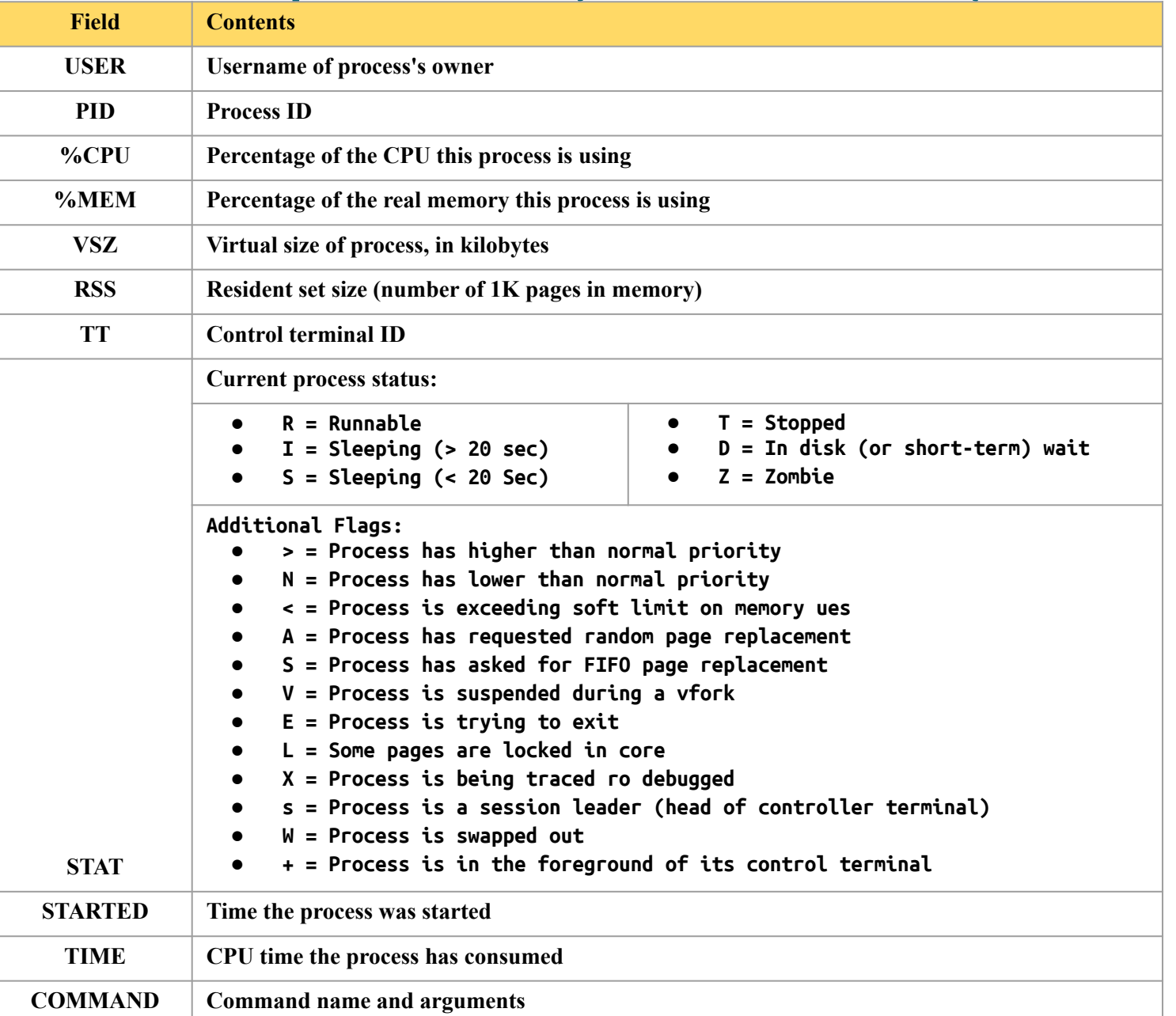

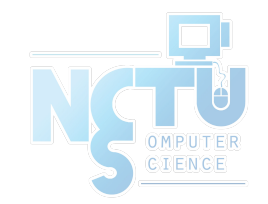

# ps command (BSD、Linux)

#### $ps -j$

Use these options with shell scripts

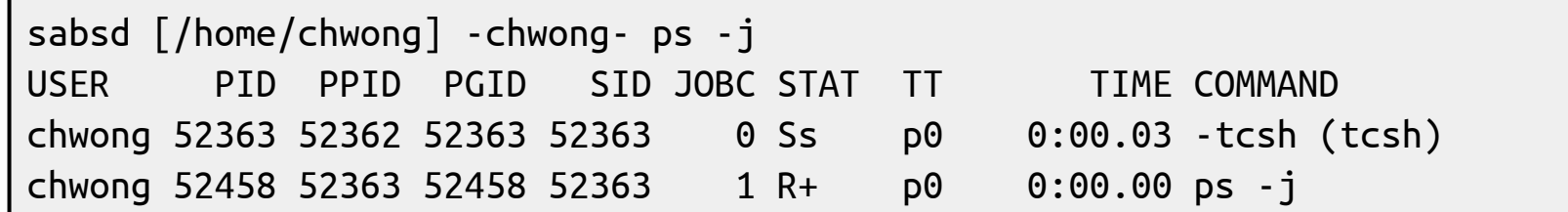

#### $ps - o$

sabsd [/home/chwong] -chwong- ps -o uid,pid,ppid,%cpu,%mem,command UID PID PPID %CPU %MEM COMMAND 1001 52363 52362 0.0 0.3 -tcsh (tcsh) 1001 52462 52363 0.0 0.1 ps -o uid,pid,ppid,%cpu,%mem,command

#### $ps - L$

sabsd [/home/chwong] -chwong- ps -L

%cpu %mem acflag acflg args blocked caught comm command cpu cputime emuletime f flags ignored inblk inblock jid jobc ktrace label lim lockname login logname lstart lwp majflt minflt msgrcv msgsnd mwchan ni nice nivcsw nlwp nsignals nsigs nswap nvcsw nwchan oublk oublock paddr pagein pcpu pending pgid pid pmem ppid pri re rgid rgroup rss rtprio ruid ruser sid sig sigcatch sigignore sigmask sl start stat state svgid svuid tdev time tpgid tsid tsiz tt tty ucomm uid upr uprocp user usrpri vsize vsz wchan xstat

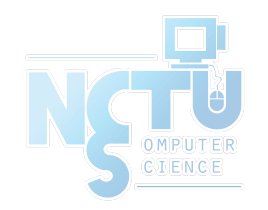

## top command

last pid: 52477; load averages: 0.01, 0.05, 0.02 up 0+19:38:37 17:23:38 29 processes: 1 running, 28 sleeping CPU states: 0.4% user, 0.0% nice, 0.0% system, 0.0% interrupt, 99.6% idle Mem: 19M Active, 308M Inact, 113M Wired, 88K Cache, 111M Buf, 556M Free Swap: 1024M Total, 1024M Free

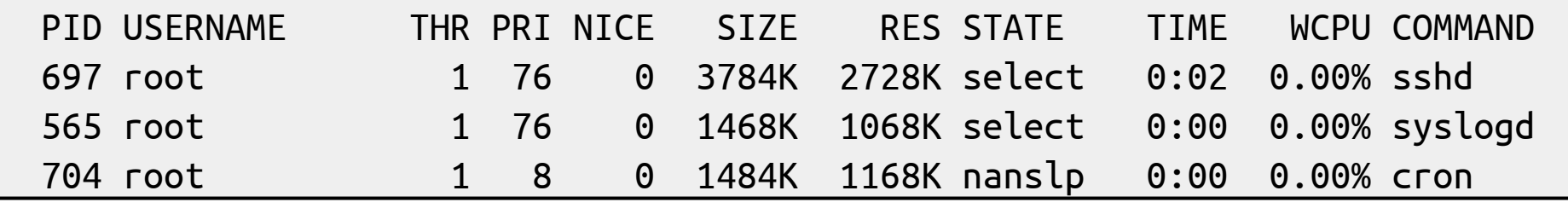

#### • Various usage

- $\circ$  top -q run top and renice it to -20
- $\circ$  top -u don't map uid to username
- top -U *username* show process owned by user
- Interactive command
	- o change display order (cpu, res, size, time)
	- $\circ$  u show only processes owned by user ("+" means all)
	- $\begin{array}{cc}\n\circ & m \\
	\circ & \circ\n\end{array}$  show IO information<br>Listing available opti
	- ? Listing available options

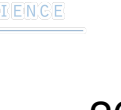

# htop command

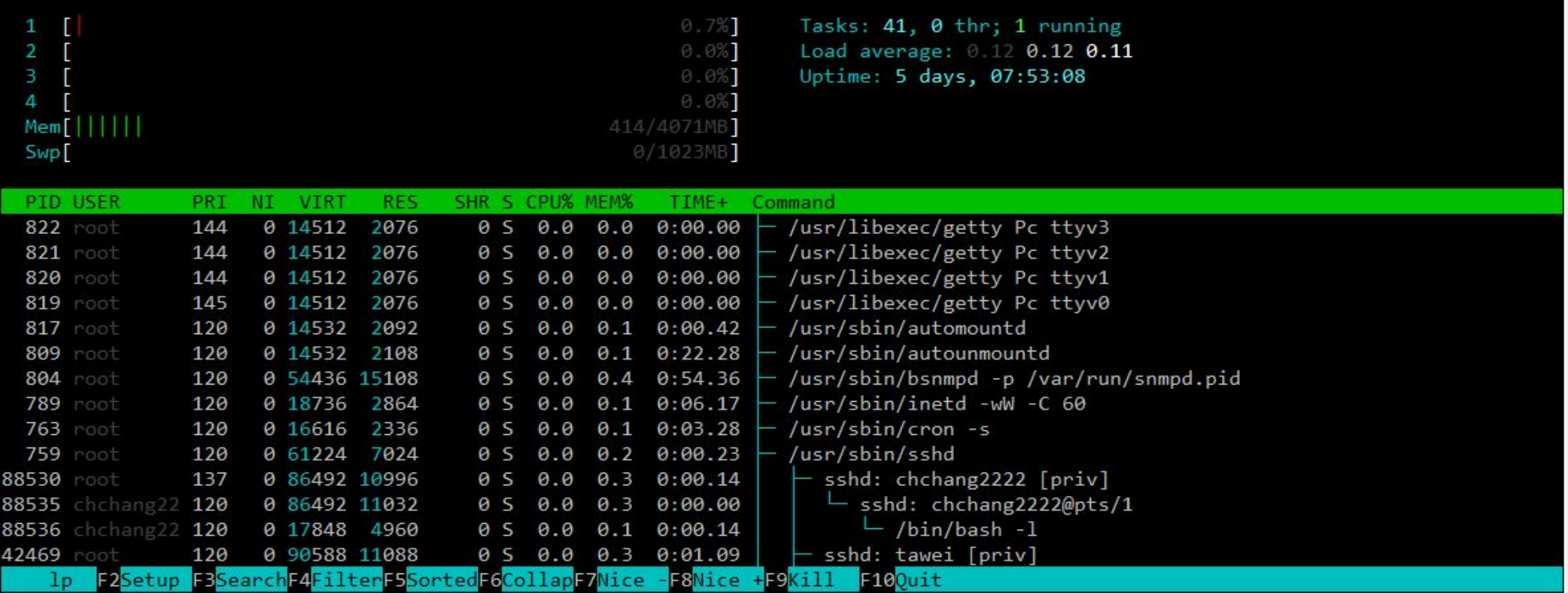

● A better top ○ Install it from sysutils/htop

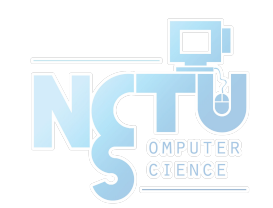

# Runaway process

- Processes that use up excessive system resource or just go berserk
	- kill -TERM for unknown process
	- renice it to a higher nice value for reasonable process

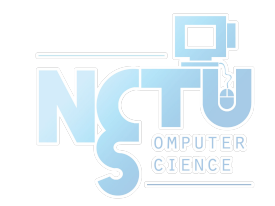

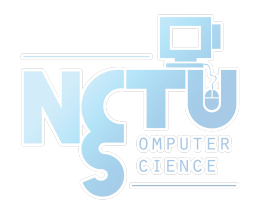

# Appendix

### Fork Bomb

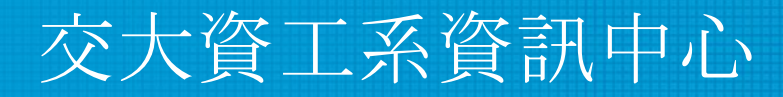

Computer Center of Department of Computer Science, NCTU

23

# Fork Bomb

● A process forking out of control

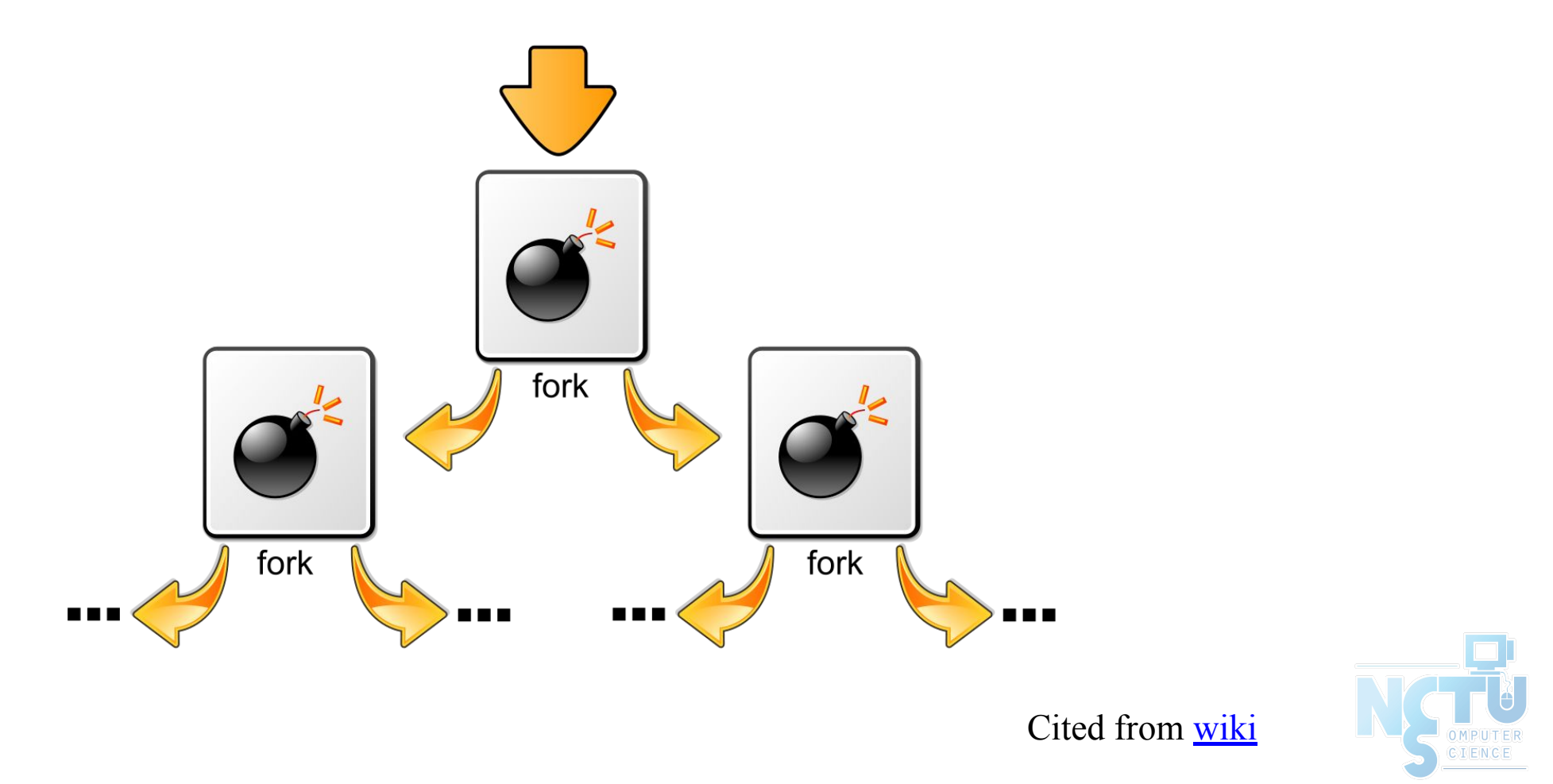

# Fork Bomb

#### ● A process forking out of control

last pid: 14928; load averages: 53.07, 53.10, 53.08 210 processes: 55 running, 154 sleeping, 1 zombie CPU: 0.0% user, 49.7% nice, 0.1% system, 0.0% interrupt, 50.1% idle Mem: 38M Active, 760M Inact, 2904M Wired, 40K Cache, 255M Buf, 4220M Free ARC: 2047M Total, 572M MFU, 897M MRU, 16K Anon, 16M Header, 562M Other Swap: 4096M Total, 4096M Free

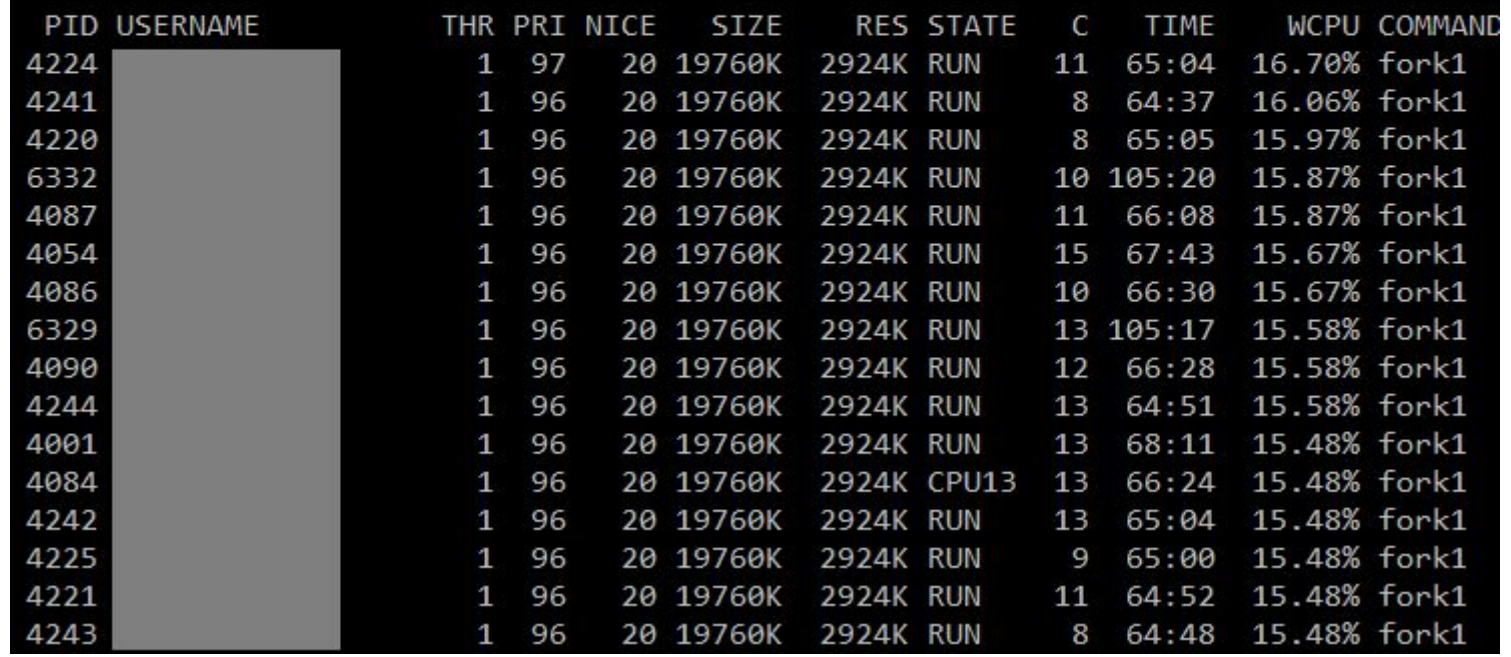

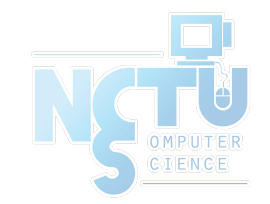

# Fork Bomb – How to create a fork bomb

 $\bullet$  C/C++

```
#include <unistd.h>
int main(void) {
     while(1)
         fork();
     return 0;
}
```

```
● Perl
```
fork while fork

Windows

%0 | %0

```
• Bash (Shell script)
   :(){ :|:& };:
```

```
# 定義函式
forkbomb() {
    # 使用 PIPE 呼叫兩次並丟到背景執行
    forkbomb|forkbomb &
}
;<br>,
執行函式,引爆 fork bomb
forkbomb
```
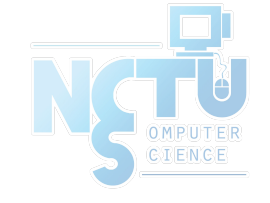

#### DON'T DO THAT!!!!

# Fork Bomb (1/2)

- How to deal with fork bomb
	- Just kill all of them
	- \$ killall -KILL bombName
- When you have no more resource to fork you shell
	- \$ exec killall -KILL bombName
	- That shell will become "killall", and never goes back
- "killall" isn't an atomic command
	- More bombs may be created when killing them
	- Run multiple "killall"

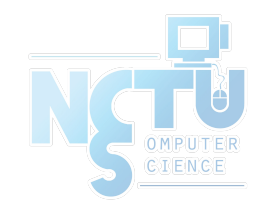

# Fork Bomb (2/2)

- Prevent fork bomb
	- Limit the maximum number of processes for a specific user
- /etc/login.conf

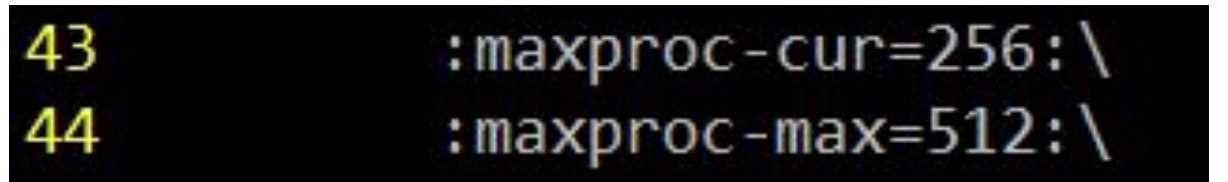

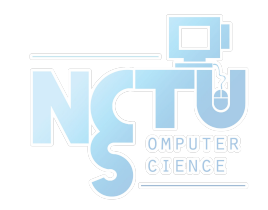